# FAQ -よくある質問と回答- 2024/3/15 改訂

(学術情報センターPC 教室編)

 よくある質問と回答を掲載しています。 別途、ご不明の点、質問がありましたら、下記までお問い合わせください。

学術情報センター 事務室 (深耕館 3 階 ☎内線: 490、529)

# 目 次

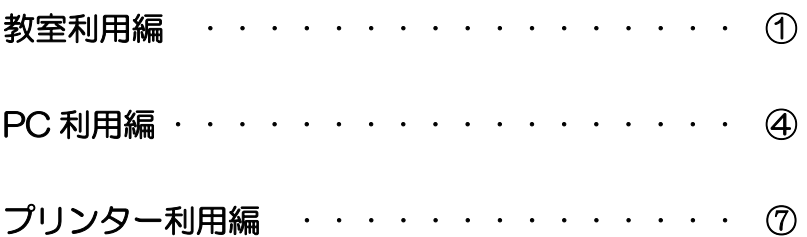

# 教室利用編

- Q1. PC 教室(S354、S364、S333、S432、S424 教室)を他の講義でも使 用したい。
- A1. 教室利用の調整は教務課で行っていますので、教務課にご相談ください。 教務課:深耕館1階 ☎内線:254、460、288、289、492
- Q2. PC 教室の利用可能時間が知りたい。
- A2. PC 教室の利用可能時間は、以下の通りです。

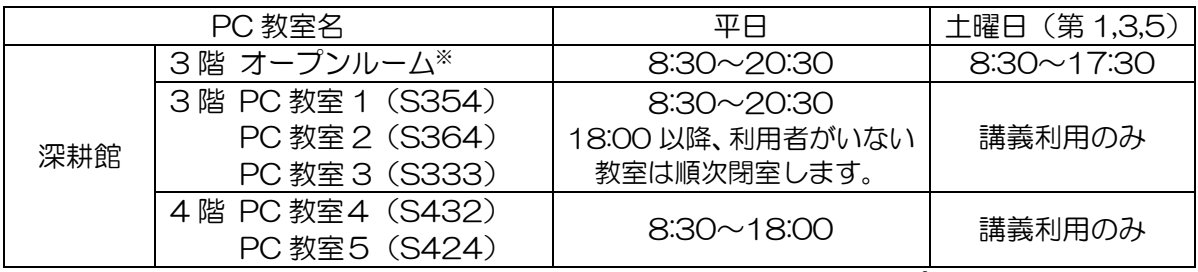

※夏休みなど、長期休暇期間中はオープンルームのみ利用可能

保守作業などのため、臨時に閉室することがあります。その場合も事前に掲 示板でご案内しています。

さらに詳細を知りたい場合は、センター事務室にお問い合わせ下さい。

#### Q3. PC 教室の空き時間を知りたい。

A3. 各教室の入り口ドア外側に掲示しています。

 講義で利用していない時間帯で、利用可能時間内でしたら、ご利用いただけ ます。

 また、オープンルーム(3階)は講義利用がないので、利用可能時間内であ れば、いつでもご利用できます。

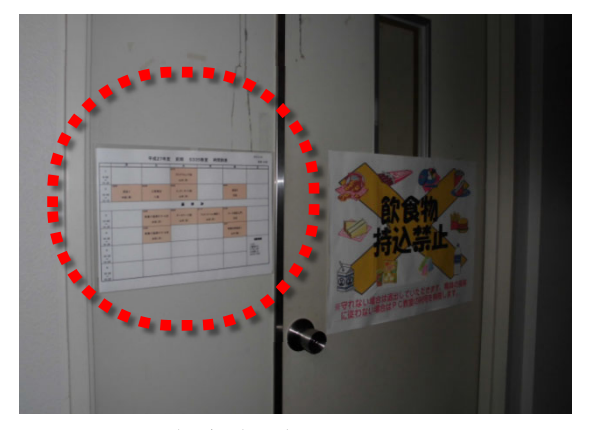

PC 教室時間割:出入口のドアに掲示

- Q4. PC 教室に設置されているマイク、プロジェクタ、ビデオデッキなどの機器を 利用したい。
- A4. それぞれの機器のリモコン、マイク、ラックの鍵はセンター事務室で貸し出し ていますので、講義前にお申し出ください。(S333・S424 教室は教卓に置 いています)

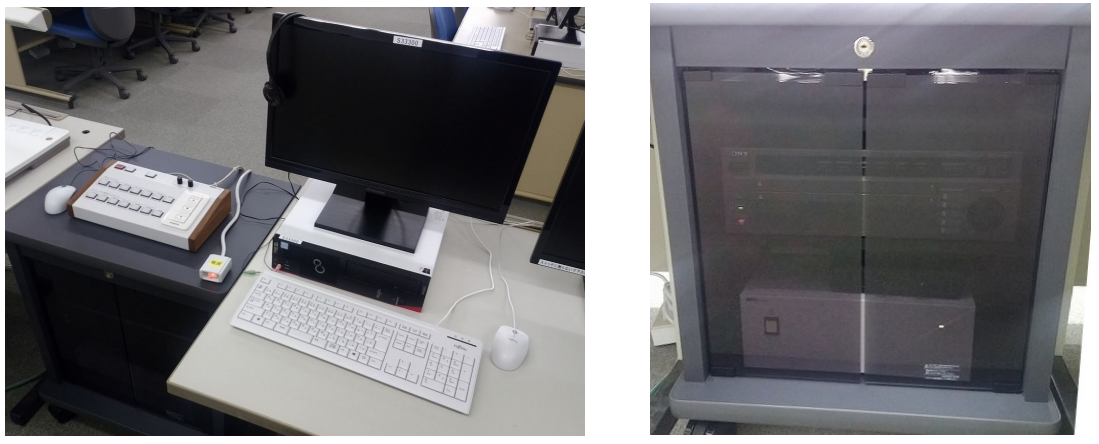

例:S333 教室の教師用 PC、AV ラック(ブルーレイレコーダー、スピーカアンプなど)

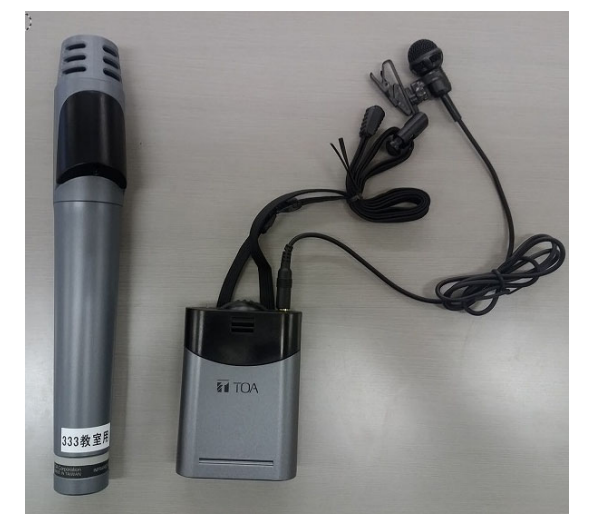

赤外線マイク (ハ)ド型とパンダント型,全教室用)

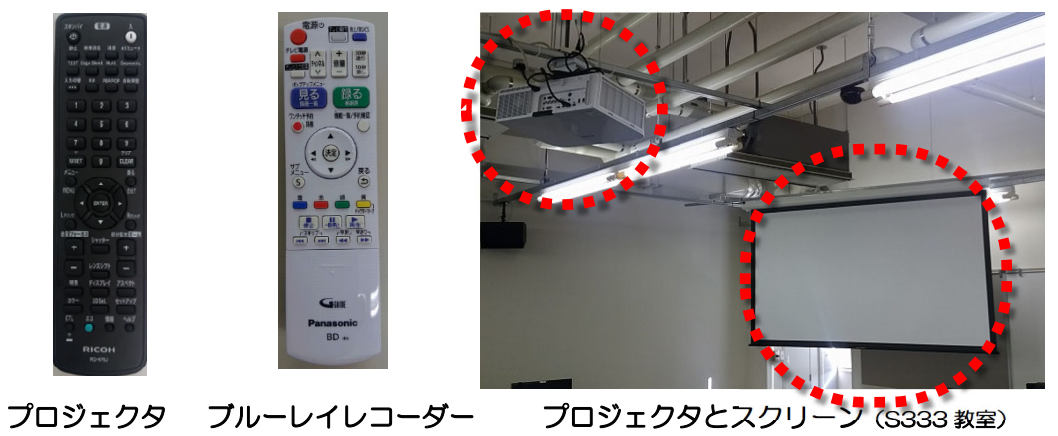

Q5. エアコンの電源を入れたい、切りたい、室温を調整したい。

A5. エアコンは各教室のコントロールパネルで操作できます。

# PC 利用編

Q1.Y:ドライブを利用したい。

 (Y:ドライブとは、ネットワークで接続されたディスク領域の一つで、教員・ 学生の両者でアクセスできます。ハードディスクドライブのような記憶装置と して取り扱うことができます。)

- A1.Y:ドライブを利用するには、申請手続きが必要です。センター事務室に申請書 がありますので、必要事項を記入の上、提出して下さい。登録には、数日必要 な場合もあります。利用日までの日数に余裕をもって、事前に申請するよう、 お願い致します。
- Q2. Y:ドライブを利用しているが、アクセス権の設定方法がわからない。
- A2.各 PC 教室の教卓においてある「周辺機器 簡易マニュアル」に設定方法を掲 載していますので、そちらをご覧ください。不明の点がある場合は、センター 事務室にお問い合わせください。

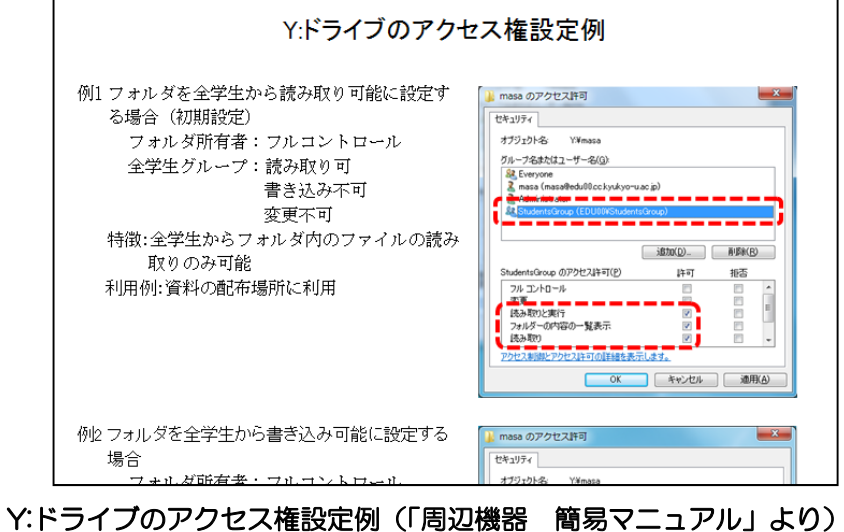

- Q3.パソコンにログオンしても、ネットワークドライブ(Y:ドライブ、Z:ドライブ) やプリンターが接続できていません。どうすれば接続できますか?
- A3.回答:デスクトップ上の「X,Y およびプリンタ 再接続」アイコンをダブルクリックします。 X、Y:ドライブ再接続を例に説明しますが、プ リンタ再接続も同じ方法です。
	- $\blacksquare$   $\blacksquare$   $\blacksquare$   $\blacksquare$   $\blacksquare$   $\blacksquare$   $\blacksquare$   $\blacksquare$   $\blacksquare$   $\blacksquare$   $\blacksquare$   $\blacksquare$   $\blacksquare$   $\blacksquare$   $\blacksquare$   $\blacksquare$   $\blacksquare$ ファイル コンピューター e  $\rightarrow$   $\rightarrow$   $\uparrow$   $\rightarrow$ nternet Explorer ★ クイック アクセス ■ デスクトップ w∃ - ダウンロード Word 2016 働ドキュメント ■ ピクチャ  $\Box$  PC ■¥  $=$  WINPE (F:) Excel 2016 - ネットワーク PЭ erPoint 2016
- ①デスクトップ上にある「X,Y および、プリンタ再接 続」アイコンをダブルクリックする。

②「コンピューター」ウィンドウに X,Y:ドライブのアイコンが現れ、再接続された ことが分かります。

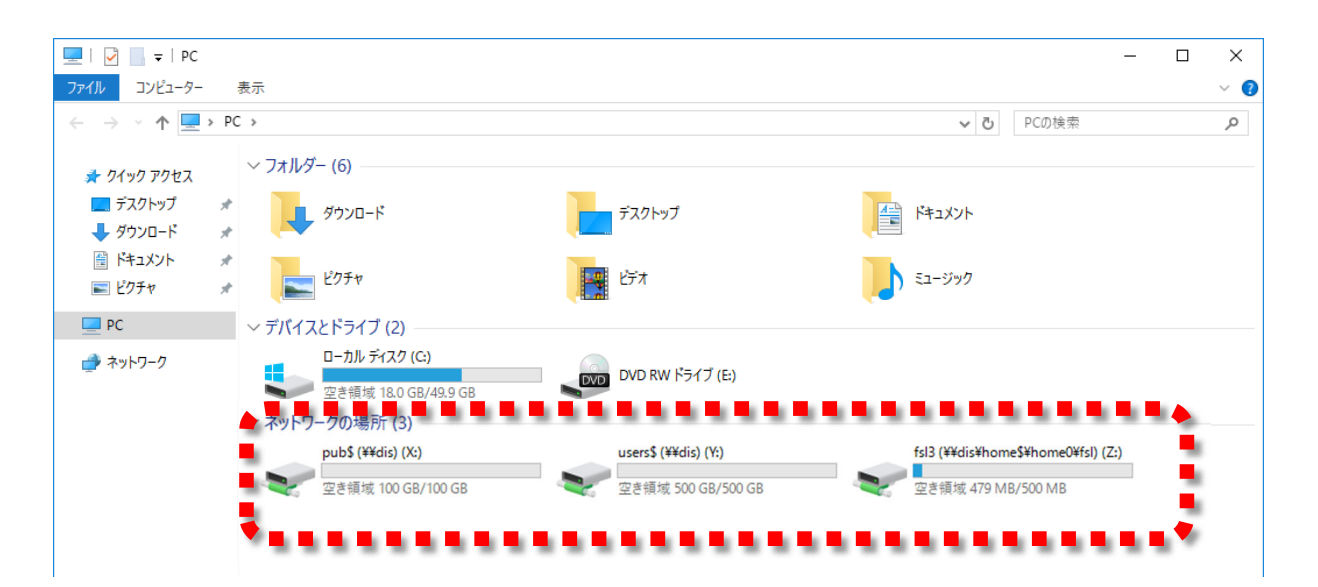

# ※それでも再接続できない場合は、センター事務室(深耕館3階)まで お知らせ下さい。

- Q4.ソフトウェアを PC 教室の PC にインストールして利用したい。
- A4.PC 教室の PC は、使用環境を維持するためにソフトウェアのインストールを 禁止しています。

しかし、講義等で利用する場合は、既に動作しているソフトウェアに支障が ない範囲であれば、インストールすることが可能ですので、センター事務室に ご相談下さい。

但し、PC 教室全体の設定変更となりますので、設定作業が可能な時期は、 定期メンテナンスがある、春(2、3月)および夏(8、9月)のみです。

動作検証の時間も必要となりますので、前期からの利用を希望する場合は、 前年度12月までに、後期からの利用を希望する場合は、6月までにご相談く ださい。

なお、動作検証後、既存のソフトウェアに影響を与えるなどの理由で、やむ を得ずインストールできない場合もあります。その際はご了承ください。

#### Q5. Z:ドライブにファイルを保存できない。

A5. 容量制限一杯である可能性があります。Z:ドライブ (ホームディレクトリ)は 一時格納領域の扱いになりますので、容量制限を設定していますが、その上限 に達していると思われます。Z ドライブに保存しているデータを USB フラッ シュなどの外部メディアにバックアップし、Z:ドライブの使用容量を減らして ください。

なお、Z:ドライブの上限は、教員:50MB、学生:10MB です。

#### Q6.PC のディスプレイ画面に何も表示されない。

A6.ディスプレイの電源スイッチがオフになっていませんか? 電源スイッチがオフでなければ、機器の故障の可能性があります。 別の PC をご利用いただき、講義終了後、センター事務室まで、ディスプレイ に貼付された PC 番号(例:331-01 など)をお知らせください。

#### **Q7. パスワードを忘れた。**

- A7.センター事務室までご相談ください。なお、学生からパスワードを忘れたとの 申し出があった場合には、学生証を持って、センター事務室で再交付を受ける ようにご指導ください。
- Q8.パスワードを変更することができない。
- A8.セキュリティ保持の観点等から、パスワードは変更できなくなっております。 ご了承ください。

#### Q9.どうしてもパスワードを変更したい。

A9.パスワードを他人に盗まれたなど、やむをえない事情でパスワードの変更を希 望する場合は、センター事務室にご相談ください。

# プリンター利用編

# 1.パソコンから印刷するとき

### Q1. モノクロ (白黒) またはカラーに切り替えるにはどうしたらよいですか?

A1.モノクロ/カラーの設定方法を、オープン室の word 使用時を例に説明します。 ① [ファイル]をクリックしてください。

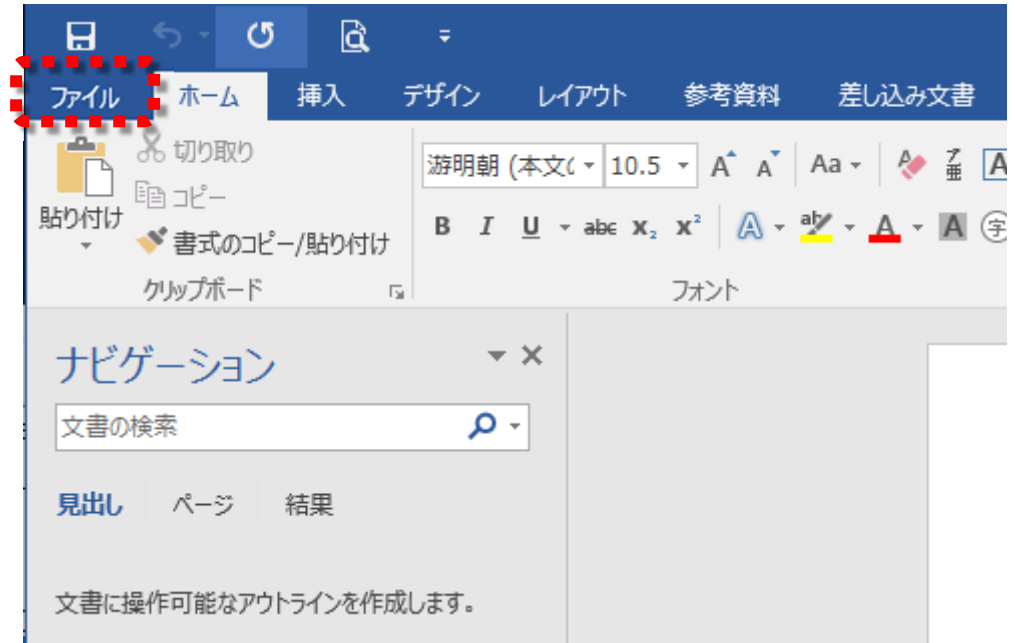

② [印刷]をクリックしてください。

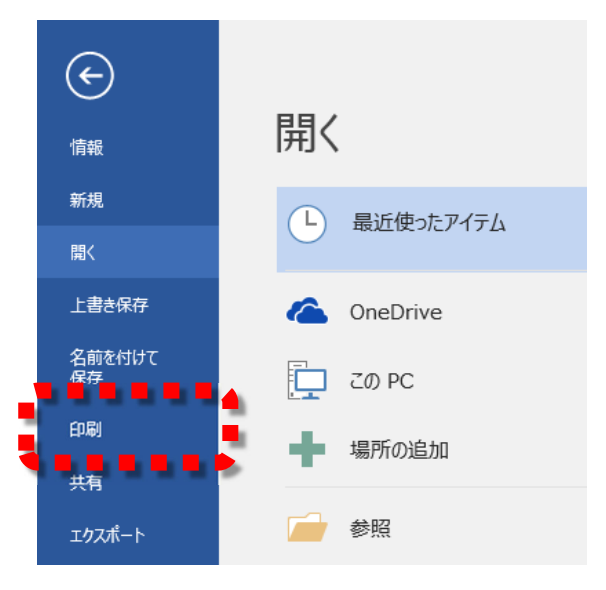

③[プリンター]で印刷に使うプリンターをクリックして選択してください(この例は、 オープン室の画面表示ですので、教室により多少の違いがあります)。 ※各教室のプリンター機器の上に、プリンター番号 プリンター1 等と掲示して いるので対応するプリンター名を選択してください。

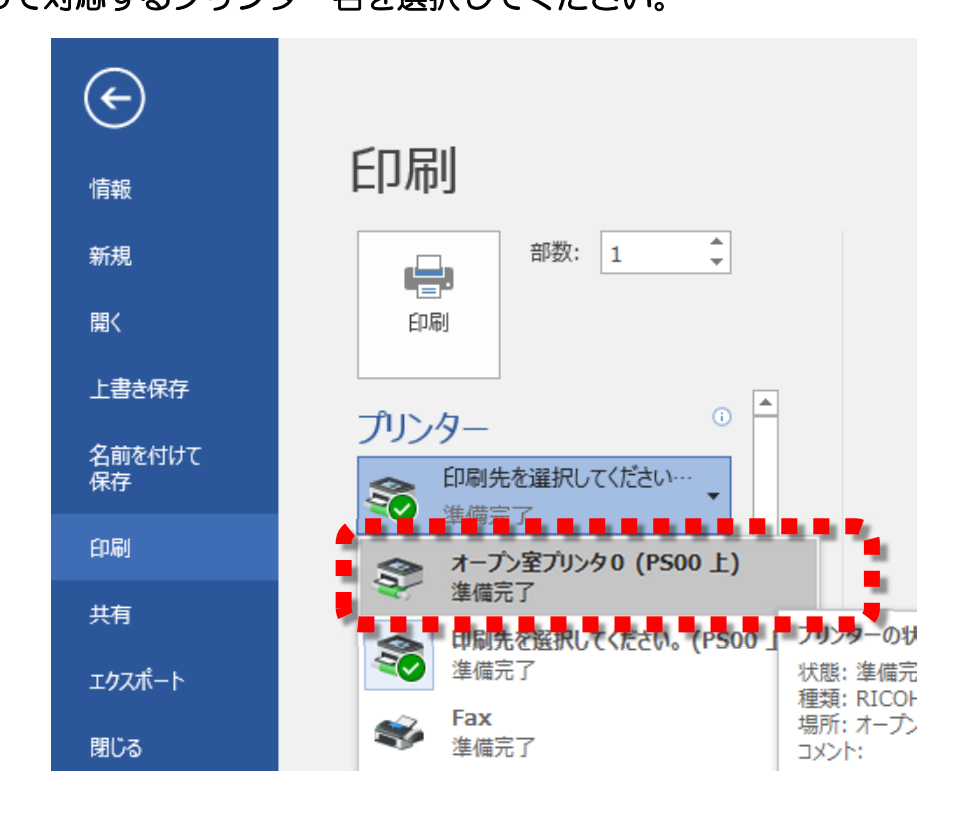

③ [プリンターのプロパティ]をクリックしてください。

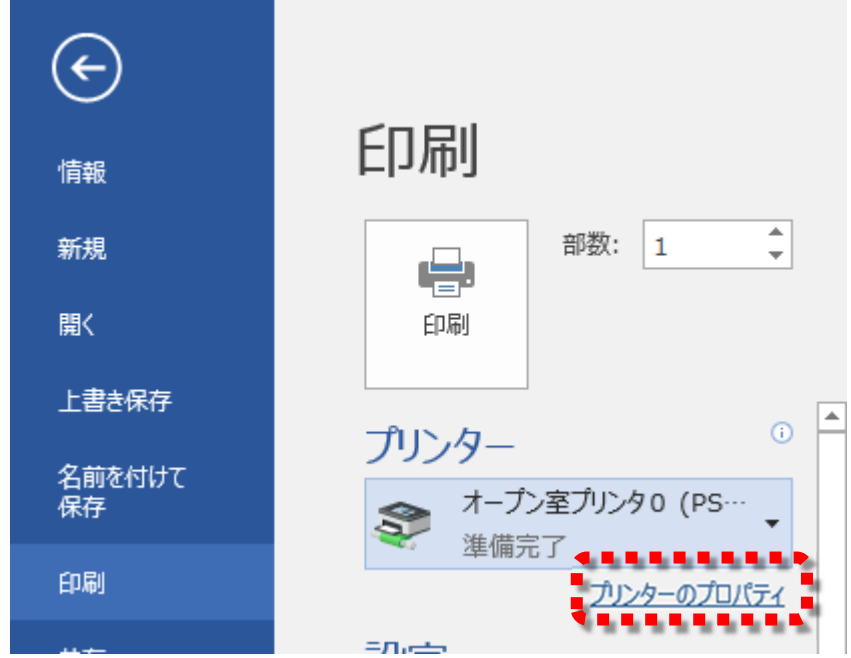

# ④ 選択した[プリンターのプロパティ]ウィンドウが開きます。 「カラー/白黒」の[▼]をクリックして、プルダウンメニューから「モノクロ」か 「カラー」を選び、[OK]ボタンを押して、設定を終えます。

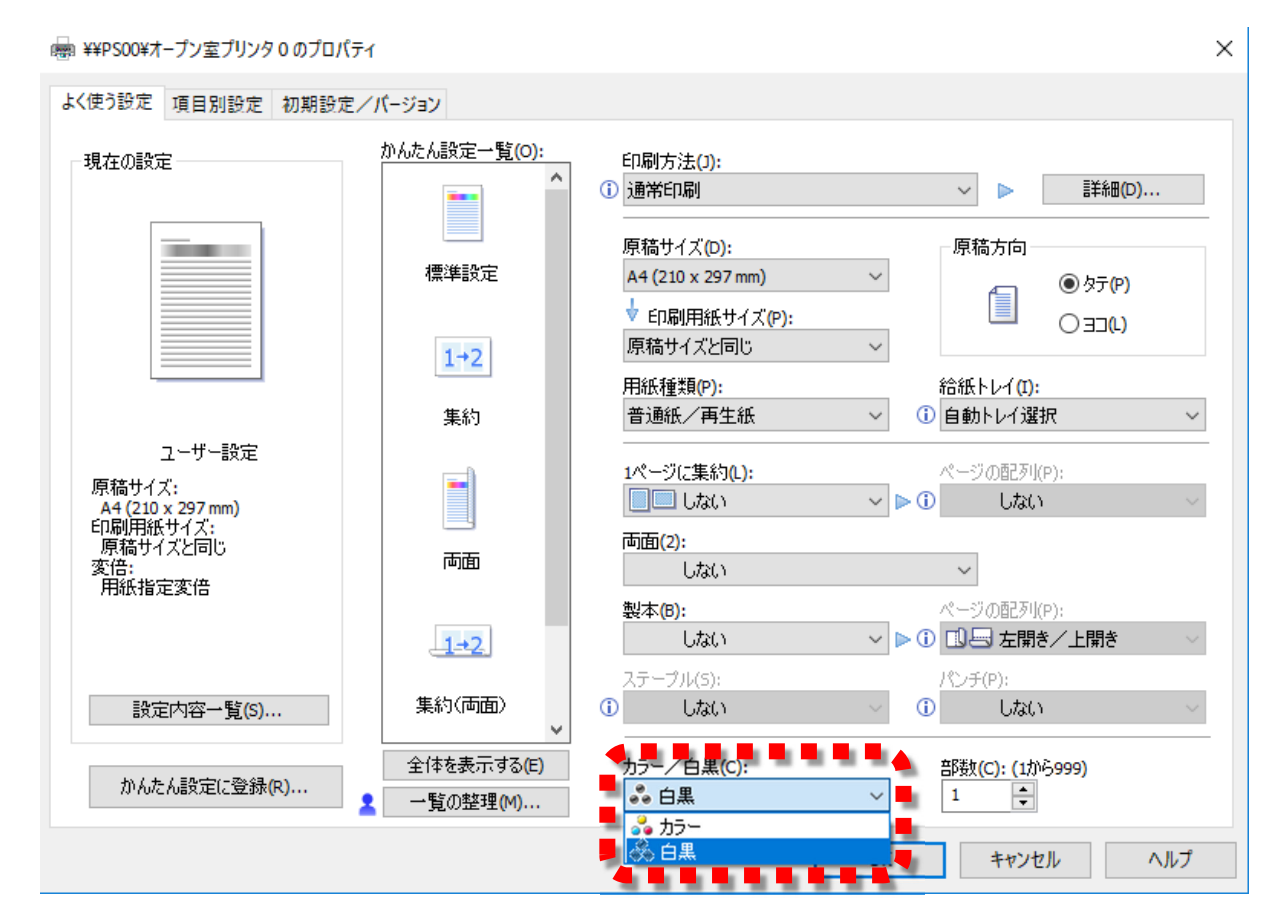